# **KEITHLEY**

Number 2626

# 用2602型数字源表对激光二极管模块和VCSEL Application Note 周2602型数字源表对激光二<br>Series 进行高吞吐量直流生产测试

# 引言

激光二极管(LD)和垂直腔面发射激光器(VCSEL)是光通信、光谱学 和许多其它应用中的主要组成元件。随着这些应用需求日益增多,对 基本元件的需求也在增长。这要求更注重开发准确、经济有效的生产 测试策略。

标准的LD模块由激光二极管和背光检测光电二极管组成。温度控制的LD 模块还包括热电控制器(TEC)和热敏电阻器, 便于精密调节LD的工作温 度, 如图1所示。(而且, 高速LD模块还可能包括图1未示出的集成调制 器芯片。)

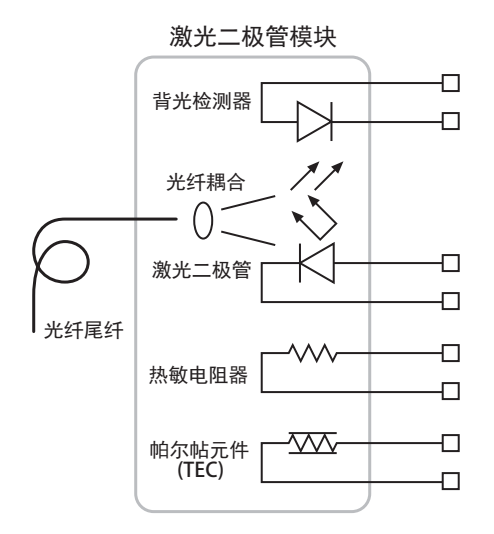

图1. 标准激光二极管模块

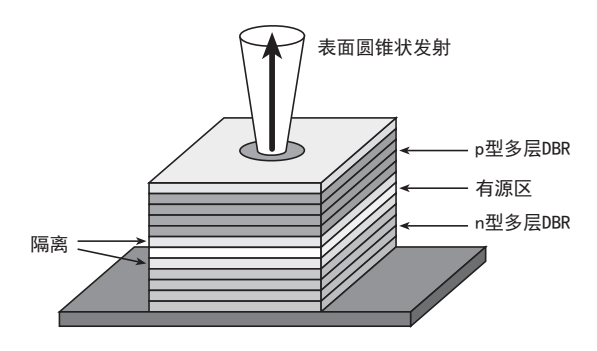

图2. VCSEL的简化结构 (来源: Kartalopoulos)

VCSEL的半导体结构比标准激光二极管更复杂, 但封装的复杂度通常较 低。一种传统的VCSEL横截面如图2所示。与边发射激光二极管不同的是, VCSEL可以在晶圆上测试。稍后将在应用笔记中介绍测试面临的新机会 和新挑战。

重要的是要记住,无论用哪种器件类型,在制造过程中都要进行多个步骤。 每个制造步骤的增值属性都要求在接下来的组装步骤之前测试每个组件。 例如, 由于背光检测光电二极管失效而报废一个完整激光模块的成本远大 子在组装步骤前进行100%光电二极管组件测试的成本。高速、灵活的测试 方案对于最小化测试成本而言至关重要。

此应用笔记详细介绍了在当今生产环境下满足高吞吐量需求的几种高性 价比直流测试系统。

# 测试说明

在直流测试过程中, 标准激光二极管(LD)或VCSEL模块关注的指标包括:

- 激光器正向电压
- 拐点测试或斜率效率(dL/dI)
- 阈值电流
- 检测(背光)反向偏压
- 检测(背光) 电流
- 检测(背光)暗电流
- 光输出功率

使用被称为LIV测试扫描的测试能够测量直流特性的最常见子集。这种 快速又廉价的直流测试能在生产过程的早期确定有故障的组件,因而 昂贵的非直流域测试系统在其它收益较高的组件测试中才更经济有效。 图3示出了用于LIV测试扫描的常规仪器配置。

# LIV测试扫描

## 正向电压测试

正向电压(V。)测试验证了LD的正向直流特性。扫描电流(I<sub>F</sub>)并测量<br>、 LD两端的电压降。

ḀӋ儈࣏⦷/'ਟ㜭䴰㾱ԕ䙊ᑨP\$Ⲵ໎䟿ᢛ᧿儈䗮a\$Ⲵ⭥⍱˄,) ˅DŽབྷ 部分高功率LD需要以0.5mA或0.25mA的步长扫描达1A的电流。每次测试扫 描的时间应在几个毫秒内。典型的测量范围是0~10V并且需要微伏级分辨 率。

VCSEL一般是低功率器件,要求以1μA的电流步长扫描高达30mA的电流(I<sub>F</sub>)。

对于此测试而言, 我们可以使用2602双通道数字源表的一个通道源电流至 激光器并测量对应的电压降。

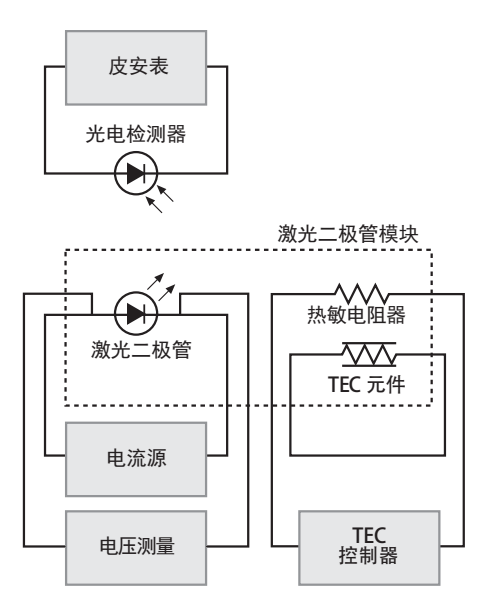

#### 图3. LIV测量仪器的框图。

#### 光强度测量

光强度(L)测量检验LD的光输出。光输出功率随驱动电流的增大而 升高, 而且测试输出一般用毫瓦显示。

对基于直流的光测量而言, 反向偏置的光电二极管暴露在激光二极管 ハ全; 土……<br>的输出中。吸收了辐射后,该检测器产生电流。光电二极管产生的直 流电流用皮安表或静电计(高精度直流万用表)测量。但这种光电流 …。こ……<br>也能用源测量单元(SMU)测量,只要具有足够的低电流测量量程。 通常, 100nA的测量量程对于很多激光器就够用了。

然后, 返回光电流用于确定被测器件的光功率。光功率测量需要校准过 的检测器或积分球。校准信息或响应率(R)是在校准过程中确定的一 个与波长有关的值。

通过光电流计算光功率时使用以下公式:

- $L = \text{ID/R}$
- 其中: L = 光源光功率 (瓦特)
	- Ip = 检测器电流。通常称为光电流(安培)。
	- R = 所选波长上的检测器响应率 (安培/瓦特) \*。

\*校准检测器或者积分球/检测器组件后再提供响应率曲线。

所以, 检测器测量的电流除以目标波长上的检测器响应率。其结果是 影响检测器的光功率。

#### 激光阈值电流测试

此阈值电流是LD开始发射激光的电流。一种确定阈值的方法是二阶 <sub>る</sub><br>另数技术。这种方法的阈值定义为光输出二阶导数的首个极大值, 而且用光测量结果(L)计算。这已在图4中标出。

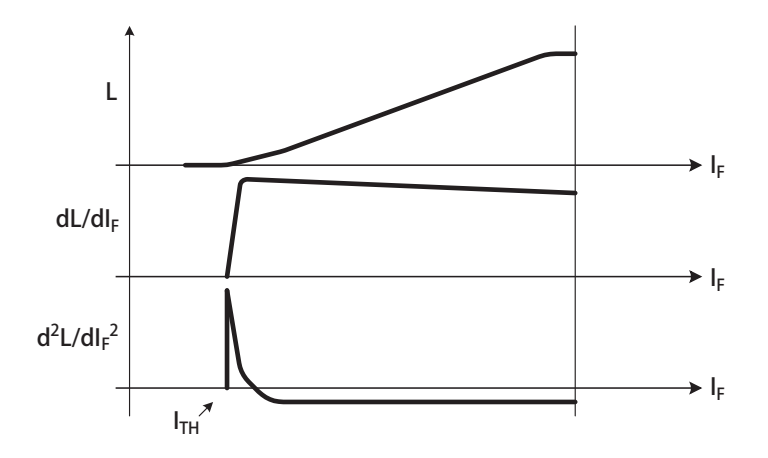

图4. 阈值电流的图解计算法

## 背光检测二极管(BFMD)测试

此测试检验了背光检测(也称反向偏置)光电二极管的响应,即随着驱动 电流增大提高LD的光输出。典型的电流测量量程为0~100mA并且要求的分 辨率为0.1mA。一般采用皮安表或静电计进行测量,但只要具有足够的低 电流测量量程也可以用SMU测量。通常, 100nA的测量量程对于低功率光器 件而言绰绰有余。

在此测试中, 我们可以使用2602数字源表的第二条SMU通道。SMUB通道可以为 光电检测器提供偏压(如有需要)并同步测量光电流。或者,我们可以增加 一台单通道SMU(例如2601)或一台简单的皮安表(例如6485)用于测量背光 光电流。

## 拐点测试/斜率效率

此测试检验了驱动电流(I)与光输出(L)之间的比例关系,如图5所示。<br>左元盖元仏畫部是,而且古法(s)旨是公居主法(s)言法公園以系。 在止冨丄作范围附近,驱动电流(I<sub>E</sub>)与光输出功率(L)应为线性天系。<br>信思共光系右思是带出了弦头处过步。恶人共共处长,恐惧恶活怎么认为。 办果此关系在测试范围上确为线性的, 那么此曲线的一阶导数将近似为水 平线。这在曲线图上表示为dL/dIF。一阶导数将倾向于放大光/电流(L-I) 曲线上的突起或拐点。如果此曲线上有任何明显的"拐点"或换句话说曲<br>线不光滑,那么此激光器就被认为是次品。如果工作在对应于"拐点"的 线不光滑, 那么此激光器就被认为是次品。如果工作在对应于"拐点' L值上,那么光输出将个成比例。L与L-曲线的二阶导数最大值能用于计算<br>法结束认为,思认心可以说过这些话的小事是办方法要对认法法 阈值电流, 即为LD开始发射"激光"或输出明显光亮的驱动电流值。

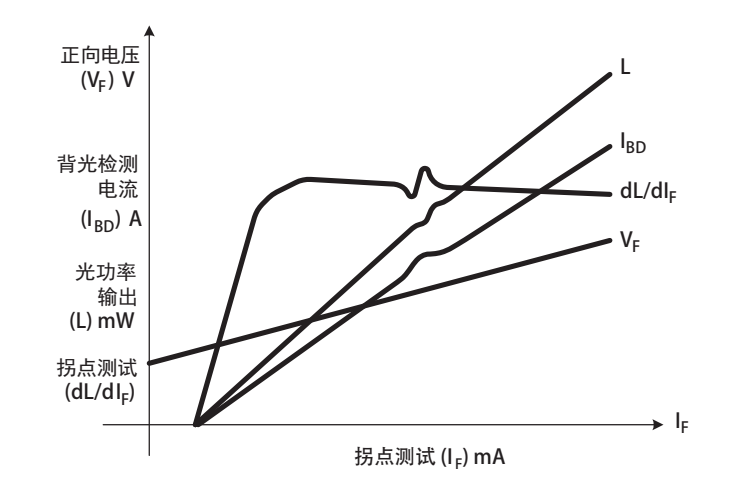

图5. 典型的LIV曲线组

而且, 特定器件的拐点和斜率效率也是基于对光测量结果(L)分析的 计算。

## 温度测试

LIV测试通常在激光二极管的多个温度条件下进行。有时候在器件指标 的标称温度和极值条件下测试LD, 例如 - 40° C、25° C和85° C。另一 种常见策略是在几个温度上(例如5°C、10°C、15°C、20°C、25°C、 30° C和35° C) 进行LIV测试。然后, 分析这些LIV曲线族并确保器件达 到指标要求。

# 测试系统配置

图6示出的LIV测试系统概览包括2602, 2510AT自动调谐TEC源表和配备了GPIB 接口卡的PC。

2602是双通道源测量单元(SMU)能够源电压或电流并且同步测量电压和 电流。这提供了用于LIV测试的"一体式"方便封装。这种封装能用一条 SMU通道源电流至被测器件(DUT)并测量电压, 同时另一条SMU通道监测 DUT附近检测器的光电流。

2510AT型白动调谐TEC源表控制TEC元件并保持模块温度稳定。

PC通过GPIB总线设置仪表, 协调测试的运行, 收集并分析测量结果。

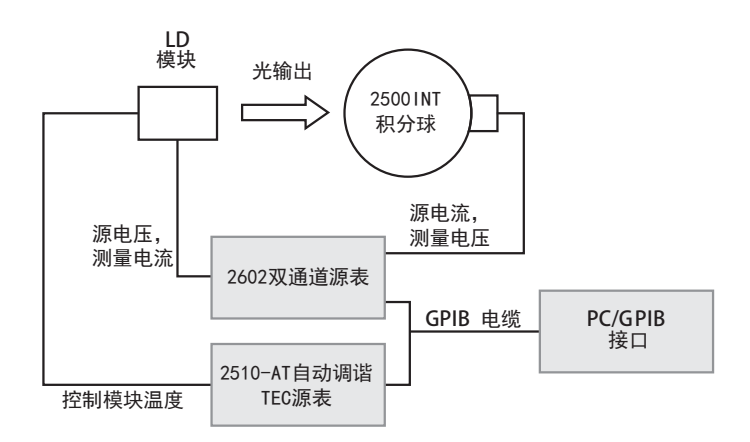

图6. LD模块的标准LIV测试设置。使用2602分析模块特性和监测光输出,同时2510AT 控制模块温度。

# 设置测试速度: 吉时利仪器的TSP™

通过使用许多测量仪器, PC能控制测试的各个方面。在测试序列的每个 元素中, 测量仪器必须对每项测试进行配置, 完成预定操作, 然后将数 据返回至控制PC (图7)。然后, 此控制PC就要判定通过/失效条件并执 行分选被测器件的相应操作。每条指令的发送和执行占用了宝贵的生产 时间, 因而降低了吞吐量。

显然, 执行此测试序列的大部分时间用来与PC交换信息。2600系列仪器 特有的功能是通过降低通信总线上的流量提高复杂测试序列的吞吐量。 在这些仪器中, 大部分测试序列嵌在仪器内部。测试脚本处理器(TSP) 是一种功能全面的测试序列引擎, 通过内置的通过/失效条件、数学、 计算和数字I/0的控制来控制测试序列(见图8所示的2602测试序列)。 TSP能够将用户定义的测试序列保存在存储器中, 然后用指令运行此测 试序列。这样就缩短了测试序列每一步的"设置"和配置时间,并且 通过减少仪器与PC的通信量提高了吞吐量。

这是分步设置2602的简单步骤:

- 1) 创建脚本。
- 2) 将脚本下载至测量仪器。

#### 3) 调用脚本并执行。

2602脚本可以用测试脚本生成器软件编写, 或用其它程序(例如Visual Basic或LabVIEW) 下载至测量仪器。参见2602用户手册的第2部分了解 2602编程的更多信息。

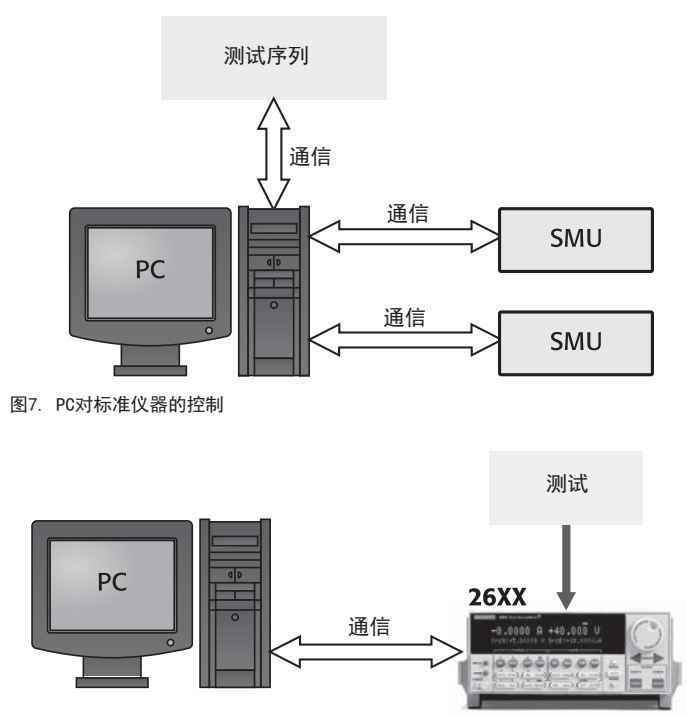

图8. 使用2602的嵌入式测试脚本处理器 (TSP) 保存测试序列。注意通信流量下降了。

## 测试序列

通过测试夹具插槽上的LD, 操作人员用计算机控制器初始化LIV测试序列。 1. 控制2510并设定所需测试温度。

- 2. 执行脚本。2602 SMUA对LD加偏压; 它以1mA的步长从0至100mA扫描的 同时SMUB测量光检测器的电流。然后, 两台SMU都记录各自的测量结果 并打印至计算机。
- 3. 返回数据。

## 2602数字源表设置

整个LIV测试可以写成测试序列或脚本。在脚本中, 设置2602的SMU通道A (SMUA) 以1mA步长共100步从0mA至100mA扫描。在对LD施加每一个新的 电流值后, SMUB通过直接测量光电二极管电流来测量光输出。

2602是一个完整的SMU, 因此能为检测器提供偏压并测量光电二极管的电流。 某些检测器需要不同的偏压。偏压源可设置为OV~4OV。光电流通道的电流量 程设为20mA。这是LDM的典型背光检测器电流量程。当使用积分球/检测器对 时, 量程极限有可能是20μA或200μA。

# LIV脚本实例

下面的程序可以用LabVIEW或Visual Basic等应用以文本文件(.txt)下载 至测量仪器。也可以使用随机赠送的测试脚本生成器脚本编辑工具。它允许 用户创建、下载和编辑脚本,并提供应用开发的有效诊断工具。可以通过产 品CD或者吉时利的网站 (www.keithley.com) 获取。

function LIVTest() -- 定义测试主函数

```
--SMUA (LD通道) 的局部变量
      local 1_irange = 100E-3 --电流源范围
      local 1<sup>-</sup>ilevel = 0 --源初始值
      local \t I^-vcmpl = 6 --源箝位
      --SMUB (PD通道) 的局部变量
      local 1_vrange = 6 --设置SMUB (PD通道) 的偏压范围
      local 1_vlevel = 0 --设置偏压
      local l_icmpl = 10E-3 --
      --共享局部变量
      local 1_np1c = 0.001 --测量的积分速率
      一局部扫描变量
      local 1 start = 0.001 --扫描起始电流
      local \quad 1 stop = 0.06 --扫描终止电流
      local \quad \bar{1}steps = 100 --扫描的步数
      local \quad l \quad = \quad l \quad = \quad (l \quad stop \quad - \quad l \quad start) / \quad (l \quad steps \quad - \quad 1) \quad -- \quad \, \text{#} \quad \, \text{#} \quad \, \text{#大小
      local 1_source_val = 1_start --扫描过程的源值
      local 1^-i = 1^--迭代变量
      --数据表格
      local 1_curr = {} --创建源电流的数据表格
      local l_volt = {} --创建测量电压的数据表格
      local l_photocurr = {} --创建光电流的数据表格
      reset() -- 复位测量仪器
      display.smub.measure.func = display.MEASURE_DCAMPS
      --- 触发用SMUB显示电流
     --配置SMUA (LD) 源和测量设置
smua.source.func = smua.OUTPUT_DCAMPS
smua.source.rangei = l_irange
smua.source.leveli = l_ilevel
smua.source.limitv = l vcmpl
smua.measure.rangev = \bar{1} vcmpl
smua.measure.nplc = l_nplc
smua.measure.autozero = smua.AUTOZERO_OFF
```
smub.source.func = smub.OUTPUT\_DCVOLTS smub.source.rangev = l\_vrange smub.source.levelv = l vlevel  $smub.source.limiti = l<sup>-</sup>icmol$  $smub.macsure.random = \overline{1} icmpl$ smub.measure.nplc = l\_nplc smub.measure.autozero = smub.AUTOZERO\_OFF smua.source.output = smua.OUTPUT\_ON --启用输出<br>smub.source.output = smub.OUTPUT ON timer.reset() -- 定时器复位 -- 执行LIV扫描 for  $l_i = 1, l_i$  steps do  $l$ <sub>volt</sub> $l$  i = smua.measurevandstep(l\_source\_val) -- $L$  $\mathbb{R}$ 测量和步进源 l\_curr[l\_i] = smua.measure.i() --LD源测量  $l$ [photocurr[l\_i] = smub.measure.i() --PD测量  $1$  source val = 1 source val + 1 step --步进源值  $end = \frac{1}{f}$ l\_test\_time = timer.measure.t() –-停止定时器 --调用printData()函数并将参数传递至函数 printData(l\_steps,l\_volt,l\_curr,l\_photocurr,l\_test\_time) smua.source.output = smua.OUTPUT OFF --禁用SMUA smub.source.output = smub.OUTPUT OFF --禁用SMUB smua.measure.autozero = smua.AUTOZERO AUTO -- 启用自稳零 smub.measure.autozero = smub.AUTOZERO\_AUTO --启用自稳零 end--function LIVTest() function printData(steps, volt, curr, photocurr, testtime) --ሶᮠᦞᢃঠ㠣䗃ࠪ䱏ࡇ --局部变量 local l\_steps = steps  $local$   $1$ volt = volt  $local \space  $\space \space *l* \space *curr* = *curr*$$  $local \top photocurr = photocurr$  $local$  local lesttime = testtime  $local$   $1$  $datatime$ timer.reset() --时间戳 print("Voltage Data (V):") for  $1 \text{ i} = 1$ ,  $1 \text{ steps}$  do print(l\_volt[l\_i]) end print("") --空格 print("Source Current Data (A):") for  $l_i = 1, l$  steps do  $print(1_l_1)$ end print("") --空格 print("Photocurrent Data (A):") for  $l_i = 1$ ,  $l$  steps do print(l\_photocurr $[1\ i])$ end print("")--空格 print(string.format("Test time per part =  $f$ f", l\_testtime)) print(string.format("Test time per step =  $f''$ , l testtime/ l\_steps)) l\_datatime = timer.measure.t() --停止数据定时器 print(string.format("Data Print time = %f", l\_datatime)) --display.clear() --display.settext("Test Complete")

--配置SMUB (PD) 源和测量设置

end --function printData()

```
LIVTest () --执行测试
```
将LIVTest () 和printDdata () 函数下载至测量仪器后, 就能方便地 通过调用函数来执行。

## 调用此函数:

用Visual Basic 6和吉时利GPIB卡调用并执行LIV测试如下所示: 调用Send(kth2602, "LIVTest()", status) '执行函数LIVtest()

其中, kth2602是仪器地址。

## **返回数据:**

printData()函数将三组数据(L、I和V)连同分隔数据列的一些头信息 和空格放讲输出队列。

为了从输出队列读取数据, 必须输入数据。可以用不同的指今实现, 这是用 Visual Basic和吉时利GPIB卡的例子:

For  $i = 1$  To  $n$ Call enter(Data, 1000, Length, kth2602, status) '获取仪表返回的信息

Loop

其中, n=返回的条目数。每条打印语句是输出缓冲器的一个条目。

请记住输出缓冲器有最大字节数和条目数的限制。当满足至少这两个条件 的时,缓冲器被装满并且将不再接受新的条目直至数据被删除。

# 2510型TEC源表 仪器设置

设置2510的给定温度传感器、TEC和设定点的温度。在控制器将激光二 极管模块控制在目标温度以前, 测量并显示TEC的交流电阻。

下面是用Visual Basic和吉时利488 GPIB卡控制2510AT的例子。

'测量仪器复位 send(kth2510, "\*rst", status) 'TEC控制器复位

\* 设置帕尔帖由流极限 send(kth2510, ":sens:curr:prot:lev 1.0", status) **'** 设置温度传咸器 send(kth2510, ":sens:temp:tran ther", status) '使用热敏电阻器 send(kth2510, ":sens:temp:curr:auto on", status) '自动传感器电流幅度 send(kth2510, ":sens:temp:ther:range 1e4", status) '10kΩ热敏电阻器 send(kth2510, ":sour:temp:spo 25.0", status) '将温度设为25℃,读取阳尔阽交流电阻 send(kth2510, ":outp on", status) '打开输出 send(kth2510, ":meas:res:ac?", status) '测量交流电阻 enter(strData, 100, intLength, kth2510, status) '䗃ޕ䈫ᮠ txtTECRes.Text = strData 在屏幕上显示

、开始控制激光二极管温度 send(kth2510, ":outp on", status)

## 启动扫描

为启动扫描, 应先打开全部仪器的输出。当温度稳定后, 外部程序就能调用 LIV Test ()函数。这通过发送下面的字符串至2602来实现:

send(kth2602,"LIV\_Test()",status)

## 读取调试缓冲器

'查询调试缓冲器 send(kth2500, ":fetch?", status) send(kth2420, ":trace:data?", status) '输入数据 enter(strData, 4000, intLength, kth2500, status) enter(strData, 2000, intLength, kth2420, status)

# 通过/失效分析

组成正向电压调试, LD背光检测器电流调试和外部光电二极管电流调试的 三种数据流通过数学控制量化阈值电流、量子效率和最大微分电阻偏差。 这些数字与预计值比较后确定LD的质量。

根据数据流的噪声情况, 必须在dL/dIF等计算前进行滤波操作。

# 例程

吉时利仪器已开发了执行LIV测试的脚本实例。欲获取程序备份,请访问 吉时利的网站 (http://www.keithley.com)。

# 系统扩展

## 电信LD模块引脚输出

指定厂家的电信LD模块常常配有一个以上的输出引脚。用计算机控制将全部仪器 信号传过吉时利开关主机和相应开关插卡轻松安置LD模块的各种输出引脚。而且, 开关允许测量仪器完成复杂的隔离和静态功率测量。

对于较少通道数而言, 推荐使用两插槽的7001开关主机。使用7002型10槽主 机能实现中等密度。对于器件数量极高的应用而言,吉时利提供的最高开关 密度平台是7002-HD高密度开关主机。

## 调制输入

LD模块常常配有调制或衰减控制输入。执行LIV基本测试扫描要求用2400 或2601源表为衰减输入提供偏压。

## 正向电压测试

正向电压是多数载流子电流的结果,因此是半导体材料和结温的函数。

对LD和背光二极管进行正向电压测试可以确定半导体结的正向工作电压。 通常, 配置2602数字源表输出足够小的电流(以防止损坏), 然后测量 半导体结的电压。鉴于大多数检测器使用半导体材料的温度系数约为 2mV/° C, 所以必须了解或控制结温。

## 反向击穿电压测试

随着反向偏压增加, 半导体结上少数载流子的速度增大。在给定的反向 电压条件下, 电荷载流子的能量足以产生碰撞电离。此电压被称为反向 击穿电压。如果仔细限制此电压条件下的电流值, 就不会损坏半导体结。 在LD和背光光电二极管上可以进行反向击穿电压测试。通过源-10µA 和测量产生的结电压能进行无损反向击穿测试。2602数字源表非常适于 此测量。

## 漏电流测试

反偏压半导体结(在低于击穿电压的电位)具有由耗尽区少数载流子 ᶴᡀⲴ┿⭥⍱DŽ┿⭥⍱བྷሿਆߣҾ⭥㦧ǃ᧪ᵲᇶᓖǃ㔃䶒〟઼ᓖDŽ 沙米一級管和背光光电二极管的漏电流可用2602数字源表测试。通常, Ⲵ৽ੁࠫク⭥ᯭ࣐㠣ॺሬփ㔃ˈᒦ⍻䟿ӗ⭏Ⲵ┿⭥⍱DŽ

对光电二极管而言, 此测试还用于测量暗电流。将LD偏压保持为零, 并 采用半导体结施加偏压和测量电流的方式测量暗电流。在此测量中,杂 散光子不会影响LD和背光光电二极管至关重要。

## 热敏电阻器测试

标准LD模块的热敏电阻器具有10kΩ@25°C的标称电阻。在正常工作 中, 模块的热稳定性比绝对温度值更重要。

测试热敏电阻器有一系列的方法:

- 1. 将LD模块的温度稳定在已知值并只测量热敏电阻器的电阻值。
- 2. 将热敏电阻器热耦合至LD模块, 允许组件达到热平衡, 并比较特性 热敏电阻器与LD热敏电阻器的电阻值。
- 3. 将电阻值的范围设置得足够宽才能调节制造过程中LD模块的温度。 为避免热敏电阻器自发热, 重要的是将功耗降至最低。通常, 输出 10µA~100µA的恒定电流并使用电压测量结果驱动电阻。

## 晶圆测试

VCSEL是唯一一种晶圆级测试的激光器。图9示出了一种在晶圆上测试VCSEL 的简单测试系统。晶圆探针通过探针卡电气连接至每个器件。而且, 探针 台通过器件直接定位光检测器。然后,用一台2602双通道数字源表进行特 性分析。

如果探测卡能同时连至多个器件, 那么如图6所示类似建立的系统可以 在每次探针卡与晶圆连接时测试全部器件。因晶圆上的器件数量众多, 测试多个器件的扫描方法会很耗费时间。使用许多对仪器并行测试多 个器件常常需要高吞吐量应用的最佳方案。对于扩展测试方案而言, 下面的部分讨论了复用和并行仪器配置来扩展测试功能。

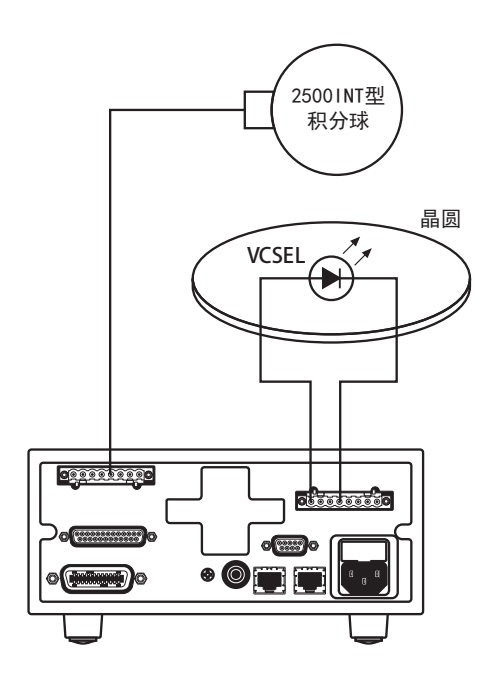

图9 · 2602的典型VCSFL 晶圆测试。

# 多器件测试 TEC测试和控制

许多LD模块配备了热电冷却器(帕尔帖元件)。一般, TEC控制器用于控制 LIV测试扫描过程的模块温度。而且, 还在达到新的温度后通过调节温度设 定值和验证热敏电阻来检验TEC设备的功能。

机械剪力负载过大或许是最常见的帕尔帖元件失效机理。在处理和安装帕 尔帖元件期间, 机械剪力负载会导致器件中部分或全部元件脱层或损坏。 一种交流或反向直流电阻的简单测试能在LD模块安装之前和之后确定帕尔 帖元件是否完好。由于元件自发热及其引起的热失调将会使直流电阻测量 不准确。2510-AT型TEC数字源表能提供帮助测量必要的双极电流源和电压 测量功能。

#### 隔离测试

使用开关矩阵有助于完成LD模块中各种器件的隔离测试。例如, 热敏电阻器 与LD的电气隔离测试可以在热敏电阻器和LD之间施加电位的同时, 保持热敏 电阻器的两个端子和LD的两个端子都处于相同电位,防止电流流过分立器件。

# 方法和技术

# 电缆连接

电缆连接必须做好准确度和测试速度的优化。所有测量都需要高质量、低噪 声电缆。LD驱动信号的电缆特性与光电二极管信号完全不同。

通讨源几个电压并测量纳安级电流来产生光电二极管信号。在极低电流 的条件下, 使用低噪声屏蔽电缆优化信噪比至关重要。使用最短的电缆 也可以通过减小漏电和感应电流及最小化电容量改善信噪比。

LD驱动信号的转换速率(dV/dt)是半导体结的函数。在电流改变几十 毫安的情况下, 半导体的节电压将只变化几毫伏。低转换速率要求的 结果是, 随着带载电流达到3A, LD驱动信号电缆电容量对应用而言不 如电缆电压降关键。大规格电缆有助于降低这段电缆长度的电压降, 同时对测试速度的影响最小。

在所有情况下, 电缆必须做好屏蔽而且尽量短以减小噪声和电容量。 噪声较低意味着每次测量所需的积分时间较短因而会加快测试扫描。

## 典型的误差源

## 结自发热

随着测试时间延长, VCSEL的半导体结容易发热。正向电压测试容易 受结自发热的影响。随着结加热, 电压会降低, 更重要的是在恒压测 试过程中漏电流会增大。

因此, 在不牺牲测量准确度或稳定度的前提下尽可能地缩短测试时间 非常重要。此数字源表系列的仪器能配置在测量器件前的浸润时间和 输入信号的采集时间。侵润时间能让电路的电容量在测量开始前稳定。 测量积分时间由电力线周期数(NPLC)决定。如果输入功率在60Hz, 那么完成1 NPLC测量需要1/60秒或16.667毫秒。积分时间定义了模数 转换器(ADC)采集输入信号的时长。通常,积分时间的选择代表了 速度和准确度的折衷。

Ⅴ.测试的标准浸润时间范围为1ms 5ms,而光/电流(L-I)测试的标准浸润时<br>☆艹EPY = ^^^ 向范围为5ms~20ms。这些较短的测试时间有助于降低结自发热带来的误差。 通过执行一系列的测试而且只用改变每次重复测试的浸润时间就可以分析结 发热特性。

## 漏电流

除了电缆连接和DUT夹具的标称漏电特性外,随时间推移夹具的导电污 染物会增多, 从而产生漏电流。在测量低电流或使用低电流光二极管 时要求漏电最小化的技术。

漏电流最小化的一种方法是使用防护夹具。在防护夹具中, 靠近DUT的 区域保持与输出HI信号的电位相同。这缩小了DUT与漏电通道间的电位 差。欲获知防护和防护感测信号更为详细的解释,请参见可以通过吉时 利网站下载的, 名为 "Obtaining More Accurate Resistance Measure -ments Using the 6-Wire Ohms Measurement Technique (用6线欧姆 测量技术提高电阻测量准确度)"的吉时利白皮书。

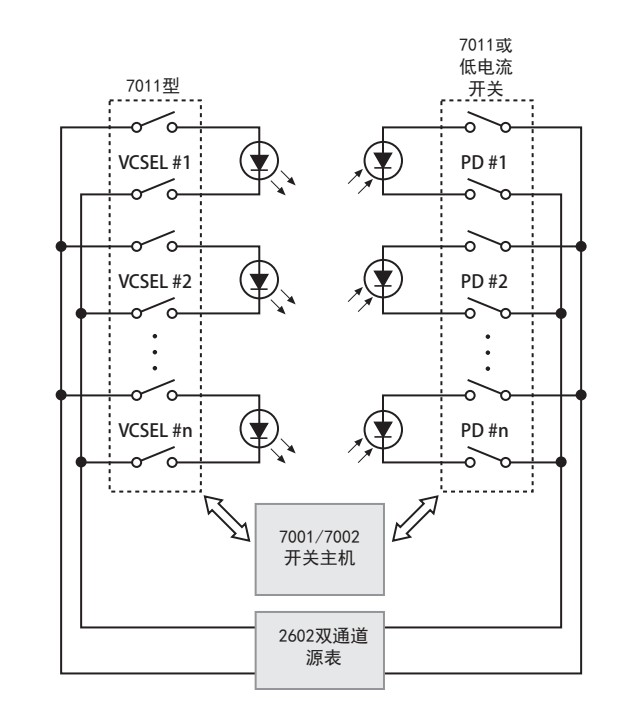

图10. 使用开关的多器件测试。

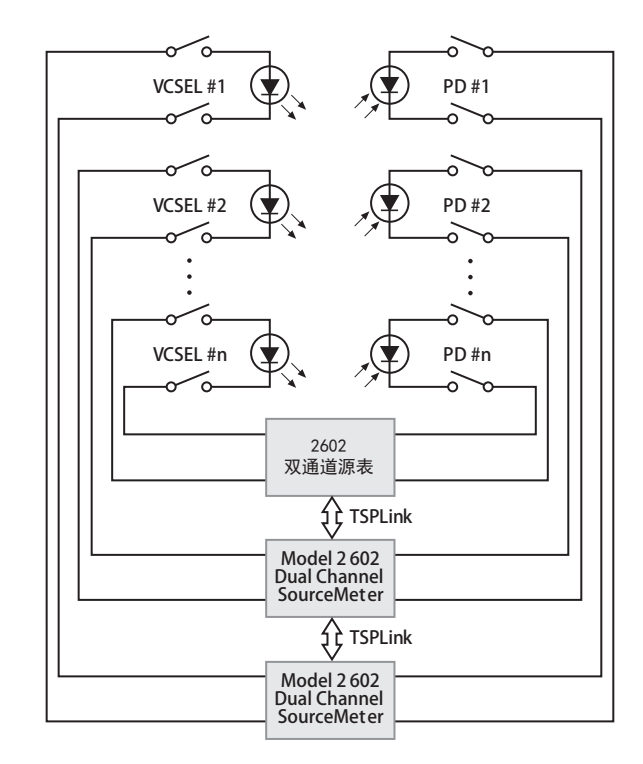

图11. 使用多台2602数字源表的并行测试配置。

## 静电干扰

高电阻测量(例如使用光电二极管)可能受带电物体的静电干扰。为 消除静电效应必须使用静电屏蔽(法拉第杯)。欲获知更多信息,请 参见吉时利低电半测量于册第六版中名为"Low Current Measurements (低电沇测量)" 的章节。

- 操作人员可能触碰到的全部电气连接都必须双重绝缘。双重绝缘可以 在其中一个绝缘层失效后仍然确保操作人员的安全。
- 在打开测试装置盖时, 要使用可靠性高的失效-安全互锁开关断开电源。
- 尽可能使用自动机械手, 使操作人员无需接触测试夹具的内部也无 需打开防护。
- 为全部系统用户提供正确的培训, 让用户了解各种潜在危险并知道如 何保护自己不受伤害。
- 测试系统设计工程师、集成工程师和安装工程师的职责是确保对操作人 员和维护人员的保护既到位又有效。

## 光干扰

进入到光纤或积分球的杂散光会使测试结果出现偏差。请注意确保全部器 件在有可能影响半导体结导电性的所有波长都做了正确屏蔽。这对于光电 二极管的暗电流测量尤为重要。

# 设备列表 基本配置

- 2602双通道数字源表(集激光二级管偏压和光电流测量于一体)
- 2510-AT型TEC源表(激光二极管温度控制)
- 2500INT-xx系列积分球和检测器 (xx=SI用于190~1100nm波长, xx=GE用  $\pm 900^{\circ}1670$ nm).
- 7008-3 IEEE-488 (GPIB) 电缆 (需要1条)
- IEEE-488/GPIB接口卡: KUSB-488、KPCI-488.2AT或者等效部件

## 扩展配置

- 2602数字源表(集激光二级管偏压和光电流测量于一体)
- Model 2601 Single Channel System SourceMeter instrument or Mode1 2601单通道数字源表或6485单通道皮安表(可选背光检测测量)
- 7001 (2槽)、7002 (10槽)或者7002-HD高密度开关系统主机
- 7053高电流开关卡(规定2602和2510输出的路线)
- 7058低电流扫描卡(规定2602光电流输入的路线)
- 702-HD-MUX1高密度多路复用卡 (规定2602激光二极管和光电流源和测量 信号的路线)
- 还需要适合的PC和软件实现LIV测试扫描。

# 结论

LD模块的直流测试不仅通过早期识别制造过程中的失效元件降低了制造成本, 还在加快使用寿命的测试上起到关键作用。许多LD制造商提供的高可靠性LD 部件在用于海底操作子系统以前,已成功通过了高工作温度下、持续数天的 LIV型测试,以确定不稳定部件。

## 请立即联系吉时利授权经销商**:**

北京东方中科集成科技股份有限公司

服务电话: 400-650-5566

网 址:www.jicheng.net.cn

说明书如有变动不另行通知。 所有吉时利的注册商标或商标名称都是吉时利仪器的财产。 所有其它注册商标或商标名称都是相应公司的财产。 准确内容请参见http://www.keithley.com.cn/data?asset=50303, 以上内容是根据英文原文翻译的, 仅供参考,

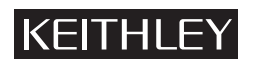

美国吉时利仪器公司 全国免费电话:400-650-1334/800-810-1334 邮箱: china@keithley.com • 网址: www.keithley.com.cn